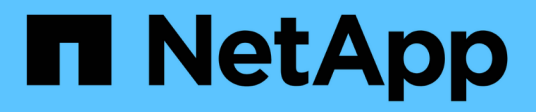

## **Utilisez BranchCache pour mettre en cache le contenu du partage SMB dans une succursale**

ONTAP 9

NetApp April 24, 2024

This PDF was generated from https://docs.netapp.com/fr-fr/ontap/smb-admin/branchcache-cache-sharecontent-branch-office-concept.html on April 24, 2024. Always check docs.netapp.com for the latest.

# **Sommaire**

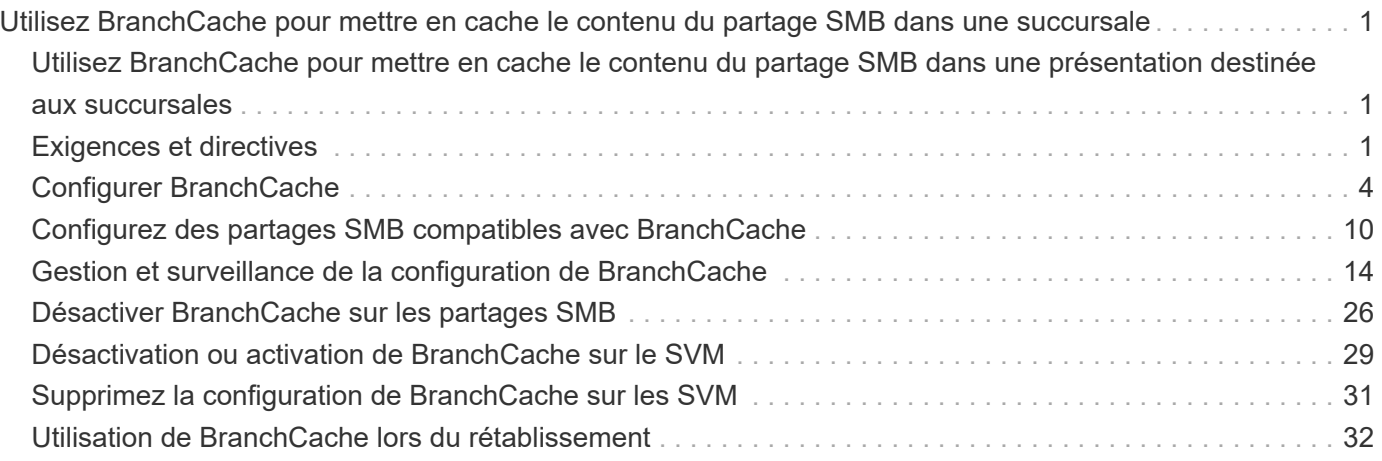

# <span id="page-2-0"></span>**Utilisez BranchCache pour mettre en cache le contenu du partage SMB dans une succursale**

## <span id="page-2-1"></span>**Utilisez BranchCache pour mettre en cache le contenu du partage SMB dans une présentation destinée aux succursales**

BranchCache a été développé par Microsoft afin de permettre la mise en cache du contenu sur les ordinateurs locaux pour les clients. L'implémentation par ONTAP de BranchCache permet de réduire l'utilisation du réseau étendu (WAN) et de réduire le temps de réponse d'accès lorsque les utilisateurs d'une succursale accèdent au contenu stocké sur des serveurs virtuels de stockage (SVM) avec SMB.

Si vous configurez BranchCache, les clients Windows BranchCache récupèrent le contenu du SVM, puis le mettent en cache sur un ordinateur au sein de la succursale. Si un autre client BranchCache du bureau de succursale demande le même contenu, le SVM procède d'abord à l'authentification et autorise l'utilisateur à demander. La SVM détermine ensuite si le contenu en cache est toujours à jour et, le cas échéant, elle envoie les métadonnées client relatives au contenu en cache. Le client utilise ensuite les métadonnées pour récupérer le contenu directement à partir du cache local.

#### **Informations associées**

[Utilisation de fichiers hors ligne pour permettre la mise en cache de fichiers pour une utilisation hors ligne](https://docs.netapp.com/fr-fr/ontap/smb-admin/offline-files-allow-caching-concept.html)

## <span id="page-2-2"></span>**Exigences et directives**

## <span id="page-2-3"></span>**Prise en charge de BranchCache**

Notez bien les versions de BranchCache prises en charge par ONTAP.

ONTAP prend en charge BranchCache 1 et le BranchCache 2 optimisé :

• Lorsque vous configurez BranchCache sur le serveur SMB pour le serveur de stockage virtuel (SVM), vous pouvez activer BranchCache 1, BranchCache 2 ou toutes les versions.

Par défaut, toutes les versions sont activées.

• Si vous n'activez que BranchCache 2, les ordinateurs clients Windows du bureau distant doivent prendre en charge BranchCache 2.

Seuls les clients SMB 3.0 ou version ultérieure prennent en charge BranchCache 2.

Pour plus d'informations sur les versions de BranchCache, consultez la bibliothèque Microsoft TechNet.

#### **Informations associées**

["Bibliothèque Microsoft TechNet : technet.microsoft.com/en-us/library/"](http://technet.microsoft.com/en-us/library/)

## **Exigences de prise en charge des protocoles réseau**

Pour implémenter ONTAP BranchCache, vous devez connaître les exigences en matière de protocoles réseau.

Vous pouvez implémenter la fonction ONTAP BranchCache sur des réseaux IPv4 et IPv6 à l'aide de SMB 2.1 ou version ultérieure.

Tous les serveurs CIFS et les succursales qui participent à l'implémentation de BranchCache doivent activer le protocole SMB 2.1 ou version ultérieure. Avec SMB 2.1, les extensions de protocole permettent à un client de participer à un environnement de BranchCache. Il s'agit de la version minimale du protocole SMB qui prend en charge BranchCache. SMB 2.1 prend en charge BranchCache version 1.

Si vous souhaitez utiliser BranchCache version 2, SMB 3.0 est la version minimale prise en charge. SMB 3.0 doit être activé sur tous les serveurs CIFS et les succursales qui participent à une implémentation de BranchCache 2.

Si vous disposez de bureaux distants où certains clients prennent uniquement en charge SMB 2.1 et que certains clients prennent en charge SMB 3.0, vous pouvez implémenter une configuration de BranchCache sur le serveur CIFS, qui prend en charge la mise en cache de BranchCache 1 et BranchCache 2.

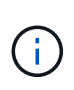

Même si la fonctionnalité de BranchCache de Microsoft prend en charge l'utilisation des protocoles HTTP/HTTPS et SMB comme protocoles d'accès aux fichiers, ONTAP BranchCache ne prend en charge que SMB.

## **Configuration requise pour la version des hôtes ONTAP et Windows**

Avant de configurer BranchCache, les hôtes Windows du ONTAP et des succursales doivent répondre à certaines exigences de version.

Avant de configurer BranchCache, vous devez vérifier que la version de ONTAP est compatible avec le cluster et les clients des succursales participantes et prennent en charge SMB 2.1 ou version ultérieure, et prend en charge la fonctionnalité BranchCache. Si vous configurez le mode cache hébergé, vous devez également vous assurer que vous utilisez un hôte pris en charge pour le serveur de cache.

BranchCache 1 est pris en charge sur les versions ONTAP et hôtes Windows suivantes :

- Serveur de contenu : serveur virtuel de stockage (SVM) avec ONTAP
- Serveur de cache : Windows Server 2008 R2 ou Windows Server 2012 ou version ultérieure
- Poste ou client : Windows 7 Enterprise, Windows 7 Édition intégrale, Windows 8, Windows Server 2008 R2 ou Windows Server 2012 ou version ultérieure

BranchCache 2 est pris en charge sur les versions ONTAP et les hôtes Windows suivants :

- Serveur de contenu : SVM avec ONTAP
- Serveur de cache : Windows Server 2012 ou version ultérieure
- Poste ou client : Windows 8 ou Windows Server 2012 ou version ultérieure

## <span id="page-3-0"></span>**Les raisons pour lesquelles ONTAP invalide des hachages de BranchCache**

Pour planifier votre configuration de BranchCache, ONTAP permet de déterminer les

raisons pour lesquelles des hachages sont validés. Elle vous aide à choisir le mode de fonctionnement à configurer et à choisir les partages qui permettent d'activer BranchCache.

ONTAP doit gérer BranchCache pour vérifier que des hachages sont valides. Si un hachage n'est pas valide, ONTAP invalide le hachage et calcule un nouveau hachage la prochaine fois que le contenu est demandé, en supposant que BranchCache est toujours activé.

Des hachages de ONTAP valident les données pour les raisons suivantes :

• La clé de serveur est modifiée.

Si la clé du serveur est modifiée, ONTAP invalide tous les hachages du magasin de hachage.

• Le hachage est transféré depuis le cache, car la taille maximale du magasin de hachage de BranchCache a été atteinte.

Il s'agit d'un paramètre ajustable et peut être modifié pour répondre à vos exigences métier.

- Un fichier est modifié via un accès SMB ou NFS.
- Un fichier pour lequel des hachages sont calculés est restauré à l'aide de l' snap restore commande.
- Un volume qui contient des partages SMB qui sont activés pour BranchCache est restauré à l'aide du snap restore commande.

## **Directives pour choisir l'emplacement du magasin de hachage**

Lors de la configuration de BranchCache, vous pouvez choisir l'emplacement de stockage des hachages et la taille du magasin de hachage. Comprendre les instructions à suivre lors du choix de l'emplacement et de la taille du magasin de hachage peut vous aider à planifier la configuration de BranchCache sur un SVM compatible CIFS.

• Vous devez localiser le magasin de hachage sur un volume où les mises à jour atime sont autorisées.

Le temps d'accès sur un fichier de hachage est utilisé pour conserver les fichiers fréquemment utilisés dans le magasin de hachage. Si les mises à jour atime sont désactivées, l'heure de création est utilisée à cette fin. Il est préférable d'utiliser atime pour suivre les fichiers fréquemment utilisés.

- Vous ne pouvez pas stocker des hachages sur des systèmes de fichiers en lecture seule, tels que les destinations SnapMirror et les volumes SnapLock.
- Si la taille maximale du magasin de hachage est atteinte, des hachages plus anciens sont vidés pour faire de la place à de nouveaux hachages.

Vous pouvez augmenter la taille maximale du magasin de hachage pour réduire la quantité de hachages vidés du cache.

• Si le volume sur lequel vous stockez des hachages est indisponible ou saturé, ou si une communication interne au cluster pose un problème, là où le service de BranchCache ne peut pas récupérer les informations de hachage, les services de BranchCache ne sont pas disponibles.

Le volume peut être indisponible parce qu'il est hors ligne ou parce que l'administrateur du stockage a spécifié un nouvel emplacement pour le magasin de hachage.

Cela ne cause pas de problèmes d'accès aux fichiers. Si l'accès au magasin de hachage est entravé, ONTAP renvoie une erreur définie par Microsoft au client, ce qui entraîne la demande du client concernant le fichier à l'aide de la requête de lecture SMB normale.

#### **Informations associées**

[Configurez BranchCache sur le serveur SMB](#page-6-0)

[Modifier la configuration de BranchCache](#page-15-1)

## **Recommandations de BranchCache**

Avant de configurer BranchCache, il est important de tenir compte de certaines recommandations lorsque vous décidez des partages SMB que vous souhaitez activer la mise en cache de BranchCache.

Veillez à respecter les recommandations suivantes lorsque vous décidez du mode d'exploitation à utiliser et des partages SMB pour activer BranchCache :

- Grâce à la mise en cache à distance des données, BranchCache est moins bénéfique.
- Les services de BranchCache sont avantageux pour les partages contenant du contenu de fichier, réutilisé par plusieurs clients distants ou par du contenu de fichier accessible de manière répétée par un seul utilisateur distant.
- Prenez l'activation de la mise en cache pour du contenu en lecture seule, tel que les données de copies Snapshot et de destinations SnapMirror.

## <span id="page-5-0"></span>**Configurer BranchCache**

## **Configurer la présentation de BranchCache**

Vous pouvez configurer BranchCache sur votre serveur SMB à l'aide des commandes ONTAP. Pour implémenter BranchCache, vous devez également configurer vos clients et, éventuellement, vos serveurs de cache hébergés dans les succursales où vous souhaitez mettre en cache le contenu.

Si vous configurez BranchCache pour permettre la mise en cache partage par partage, vous devez activer BranchCache sur les partages SMB pour lesquels vous souhaitez fournir des services de mise en cache de BranchCache.

## **Configuration requise pour la configuration de BranchCache**

Une fois que vous avez atteint certains prérequis, vous pouvez configurer BranchCache.

Les exigences suivantes doivent être respectées avant de configurer BranchCache sur le serveur CIFS pour le SVM :

- ONTAP doit être installé sur tous les nœuds du cluster.
- CIFS doit être sous licence et un serveur SMB doit être configuré. La licence SMB est incluse avec ["ONTAP One".](https://docs.netapp.com/us-en/ontap/system-admin/manage-licenses-concept.html#licenses-included-with-ontap-one) Si vous n'avez pas ONTAP One et que la licence n'est pas installée, contactez votre ingénieur commercial.
- La connectivité réseau IPv4 ou IPv6 doit être configurée.
- Pour BranchCache 1, SMB 2.1 ou version ultérieure doit être activé.
- Pour BranchCache 2, SMB 3.0 doit être activé et les clients Windows distants doivent prendre en charge BranchCache 2.

## <span id="page-6-0"></span>**Configurez BranchCache sur le serveur SMB**

Vous pouvez configurer BranchCache pour fournir des services de BranchCache sur la base de chaque partage. Vous pouvez également configurer BranchCache pour activer automatiquement la mise en cache sur tous les partages SMB.

#### **Description de la tâche**

Vous pouvez configurer BranchCache sur des SVM.

- Vous pouvez créer une configuration de BranchCache pour tous les partages si vous souhaitez proposer des services de mise en cache pour tout le contenu contenu contenu contenu contenu dans tous les partages SMB sur le serveur CIFS.
- Vous pouvez créer une configuration de BranchCache par partage si vous souhaitez proposer des services de mise en cache pour le contenu contenu contenu hébergé dans des partages SMB sélectionnés sur le serveur CIFS.

Vous devez spécifier les paramètres suivants lors de la configuration de BranchCache :

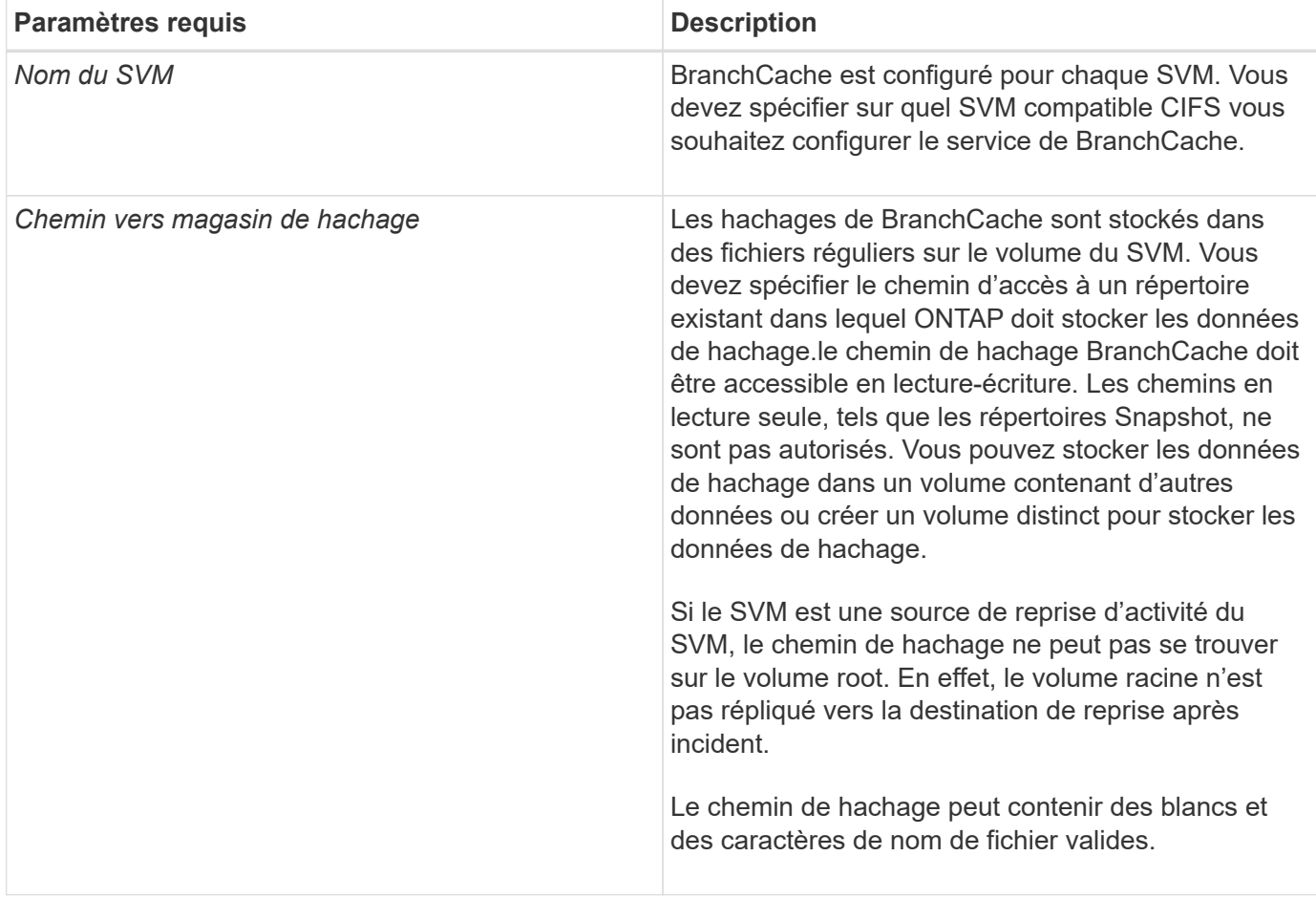

Vous pouvez éventuellement spécifier les paramètres suivants :

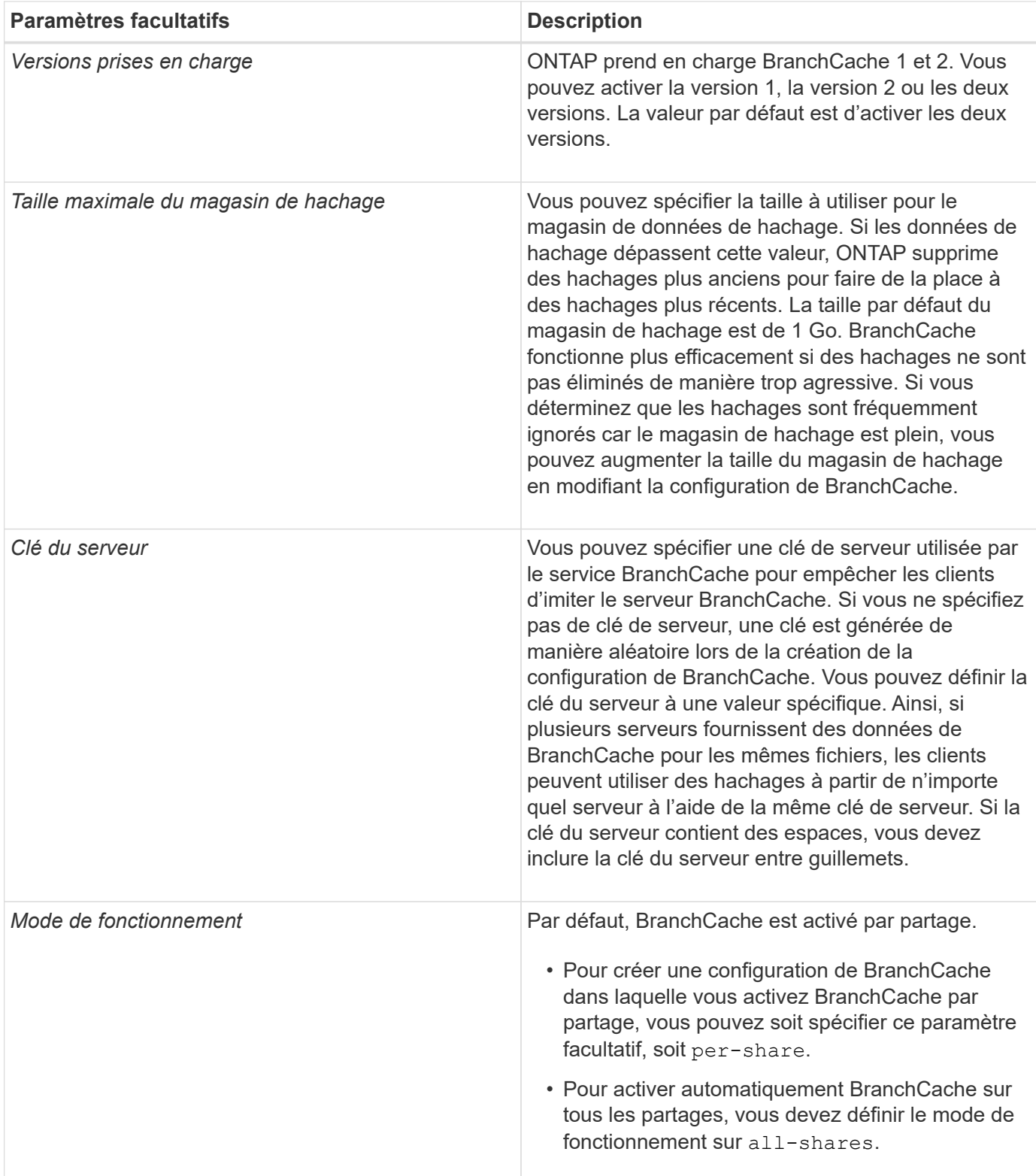

#### **Étapes**

1. SMB 2.1 et 3.0 si nécessaire :

- a. Définissez le niveau de privilège sur avancé : set -privilege advanced
- b. Vérifier les paramètres du SVM SMB configurés pour déterminer si toutes les versions nécessaires de SMB sont activées : vserver cifs options show -vserver *vserver name*

c. Si nécessaire, activez SMB 2.1 : vserver cifs options modify -vserver *vserver\_name* -smb2-enabled true

La commande active SMB 2.0 et SMB 2.1.

- d. Si nécessaire, activez SMB 3.0 : vserver cifs options modify -vserver *vserver\_name* -smb3-enabled true
- e. Retour au niveau de privilège admin : set -privilege admin
- 2. Configurer BranchCache : vserver cifs branchcache create -vserver *vserver\_name* -hash -store-path path [-hash-store-max-size {integer[KB|MB|GB|TB|PB]}] [-versions {v1-enable|v2-enable|enable-all] [-server-key text] -operating-mode {pershare|all-shares}

Le chemin de stockage de hachage spécifié doit exister et doit résider sur un volume géré par la SVM. Le chemin doit également être situé sur un volume accessible en lecture-écriture. La commande échoue si le chemin d'accès est en lecture seule ou n'existe pas.

Si vous souhaitez utiliser la même clé de serveur pour d'autres configurations de BranchCache du SVM, enregistrez la valeur que vous entrez pour la clé du serveur. La clé du serveur n'apparaît pas lorsque vous affichez des informations sur la configuration de BranchCache.

3. Vérifiez que la configuration de BranchCache est correcte : vserver cifs branchcache show -vserver *vserver\_name*

#### **Exemples**

Les commandes suivantes vérifient que SMB 2.1 et 3.0 sont activées et configurent BranchCache pour activer automatiquement la mise en cache sur tous les partages SMB sur le SVM vs1 :

cluster1::> set -privilege advanced Warning: These advanced commands are potentially dangerous; use them only when directed to do so by technical support personnel. Do you wish to continue? (y or n): y cluster1::\*> vserver cifs options show -vserver vs1 -fields smb2 enabled, smb3-enabled vserver smb2-enabled smb3-enabled ------- ------------ ----------- vs1 true true cluster1::\*> set -privilege admin cluster1::> vserver cifs branchcache create -vserver vs1 -hash-store-path /hash data -hash-store-max-size 20GB -versions enable-all -server-key "my server key" -operating-mode all-shares cluster1::> vserver cifs branchcache show -vserver vs1 Vserver: vs1 Supported BranchCache Versions: enable\_all Path to Hash Store: /hash\_data Maximum Size of the Hash Store: 20GB Encryption Key Used to Secure the Hashes: - CIFS BranchCache Operating Modes: all\_shares

Les commandes suivantes vérifient que SMB 2.1 et 3.0 sont activées, configurent BranchCache pour permettre la mise en cache par partage sur le SVM vs1 et vérifient la configuration de BranchCache :

cluster1::> set -privilege advanced Warning: These advanced commands are potentially dangerous; use them only when directed to do so by technical support personnel. Do you wish to continue? (y or n): y cluster1::\*> vserver cifs options show -vserver vs1 -fields smb2 enabled, smb3-enabled vserver smb2-enabled smb3-enabled ------- ------------ ----------- vs1 true true cluster1::\*> set -privilege admin cluster1::> vserver cifs branchcache create -vserver vs1 -hash-store-path /hash data -hash-store-max-size 20GB -versions enable-all -server-key "my server key" cluster1::> vserver cifs branchcache show -vserver vs1 Vserver: vs1 Supported BranchCache Versions: enable\_all Path to Hash Store: /hash\_data Maximum Size of the Hash Store: 20GB Encryption Key Used to Secure the Hashes: - CIFS BranchCache Operating Modes: per share

#### **Informations associées**

[Exigences et directives : prise en charge de la version de BranchCache](#page-2-3)

[Où trouver des informations sur la configuration de BranchCache dans le bureau distant](#page-10-0)

[Créez un partage SMB compatible BranchCache](#page-11-1)

[Activez BranchCache sur un partage SMB existant](#page-13-0)

[Modifier la configuration de BranchCache](#page-15-1)

[Désactivez BranchCache sur les partages SMB](#page-27-1)

[Supprimez la configuration de BranchCache sur les SVM](#page-33-1)

### <span id="page-10-0"></span>**Où trouver des informations sur la configuration de BranchCache dans le bureau distant**

Une fois BranchCache configuré sur le serveur SMB, vous devez installer et configurer BranchCache sur les ordinateurs clients et, éventuellement, sur les serveurs de mise en cache de votre bureau distant. Microsoft fournit des instructions pour configurer

BranchCache dans le bureau distant.

Les instructions de configuration des clients des succursales et, éventuellement, des serveurs de mise en cache pour utiliser BranchCache sont disponibles sur le site Web Microsoft BranchCache.

["Microsoft BranchCache Docs : nouveautés"](http://technet.microsoft.com/EN-US/NETWORK/DD425028)

## <span id="page-11-0"></span>**Configurez des partages SMB compatibles avec BranchCache**

## <span id="page-11-2"></span>**Configurer les partages SMB compatibles avec BranchCache**

Une fois que vous avez configuré BranchCache sur le serveur SMB et dans la succursale, vous pouvez activer BranchCache sur des partages SMB contenant du contenu que vous souhaitez autoriser les clients des succursales à mettre en cache.

La mise en cache de BranchCache peut être activée sur tous les partages SMB sur le serveur SMB ou sur la base du partage par partage.

• Si vous activez BranchCache sur le partage à partage, vous pouvez activer BranchCache pendant la création du partage ou en modifiant les partages existants.

Si vous activez la mise en cache sur un partage SMB existant, ONTAP commence des hachages de calcul et envoie des métadonnées aux clients demandant du contenu dès que vous activez BranchCache sur ce partage.

• Les clients qui disposent d'une connexion SMB existante vers un partage n'bénéficient pas de la prise en charge de BranchCache si ce partage est ensuite activé.

ONTAP annonce la prise en charge de BranchCache pour un partage au moment de la configuration de la session SMB. Les clients qui ont déjà établi des sessions lorsque BranchCache est activé doivent se déconnecter, puis se reconnecter pour utiliser le contenu mis en cache pour ce partage.

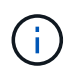

Si BranchCache sur un partage SMB est ensuite désactivé, ONTAP arrête d'envoyer les métadonnées au client demandeur. Un client qui a besoin de données l'extrait directement du serveur de contenu (serveur SMB).

## <span id="page-11-1"></span>**Créez un partage SMB compatible BranchCache**

Vous pouvez activer BranchCache sur un partage SMB lors de la création du partage en configurant le branchcache propriété de partage.

#### **Description de la tâche**

• Si BranchCache est activé sur le partage SMB, le partage doit disposer de la configuration des fichiers hors ligne pour la mise en cache manuelle.

Il s'agit du paramètre par défaut lorsque vous créez un partage.

• Vous pouvez également spécifier d'autres paramètres de partage facultatifs lorsque vous créez le partage avec BranchCache.

• Vous pouvez définir le branchcache Propriété sur un partage, même si BranchCache n'est pas configuré et activé sur le serveur virtuel de stockage (SVM).

Toutefois, si vous souhaitez que le partage offre du contenu en cache, vous devez configurer et activer BranchCache sur le SVM.

- Puisqu'aucune propriété de partage par défaut n'est appliquée au partage lorsque vous utilisez le -share -properties paramètre, vous devez spécifier toutes les autres propriétés de partage que vous souhaitez appliquer au partage en plus de branchcache partager la propriété à l'aide d'une liste délimitée par des virgules.
- Pour plus d'informations, consultez la page de manuel du vserver cifs share create commande.

#### **Étape**

- 1. Création d'un partage SMB compatible avec BranchCache : vserver cifs share create -vserver *vserver\_name* -share-name *share\_name* -path *path* -share-properties branchcache[,…]
- 2. Vérifiez que la propriété de partage BranchCache est définie sur le partage SMB à l'aide du vserver cifs share show commande.

#### **Exemple**

La commande suivante crée un partage SMB avec fonction de BranchCache nommé « data » avec le chemin d'accès de /data Sur la SVM vs1. Par défaut, le paramètre fichiers hors ligne est défini sur manual:

```
cluster1::> vserver cifs share create -vserver vs1 -share-name data -path
/data -share-properties branchcache,oplocks,browsable,changenotify
cluster1::> vserver cifs share show -vserver vs1 -share-name data
                         Vserver: vs1
                           Share: data
       CIFS Server NetBIOS Name: VS1
                            Path: /data
                Share Properties: branchcache
                                   oplocks
                                   browsable
                                   changenotify
             Symlink Properties: enable
        File Mode Creation Mask: -
  Directory Mode Creation Mask: -
                   Share Comment: -
                       Share ACL: Everyone / Full Control
File Attribute Cache Lifetime: -
                     Volume Name: data
                   Offline Files: manual
Vscan File-Operations Profile: standard
```
#### **Informations associées**

[Désactivation de BranchCache sur un partage SMB unique](#page-28-0)

## <span id="page-13-0"></span>**Activez BranchCache sur un partage SMB existant**

Vous pouvez activer BranchCache sur un partage SMB existant en ajoutant le branchcache partager la propriété dans la liste existante des propriétés de partage.

#### **Description de la tâche**

• Si BranchCache est activé sur le partage SMB, le partage doit disposer de la configuration des fichiers hors ligne pour la mise en cache manuelle.

Si le paramètre fichiers hors ligne du partage existant n'est pas défini sur mise en cache manuelle, vous devez le configurer en modifiant le partage.

• Vous pouvez définir le branchcache Propriété sur un partage, même si BranchCache n'est pas configuré et activé sur le serveur virtuel de stockage (SVM).

Toutefois, si vous souhaitez que le partage offre du contenu en cache, vous devez configurer et activer BranchCache sur le SVM.

• Lorsque vous ajoutez le branchcache la propriété de partage sur le partage, les paramètres de partage existants et les propriétés de partage sont conservés.

La propriété de partage BranchCache est ajoutée à la liste existante des propriétés de partage. Pour plus d'informations sur l'utilisation du vserver cifs share properties add commandes, consultez les pages de manuels.

#### **Étapes**

- 1. Si nécessaire, configurez le paramètre de partage de fichiers hors ligne pour la mise en cache manuelle :
	- a. Déterminez ce que le paramètre de partage de fichiers hors ligne est défini à l'aide de l' vserver cifs share show commande.
	- b. Si le paramètre de partage de fichiers hors ligne n'est pas défini sur manuel, remplacez-le par la valeur requise : vserver cifs share modify -vserver vserver name -share-name share name -offline-files manual
- 2. Activer BranchCache sur un partage SMB existant : vserver cifs share properties add -vserver vserver name -share-name share name -share-properties branchcache
- 3. Vérifiez que la propriété de partage BranchCache est définie sur le partage SMB : vserver cifs share show -vserver vserver name -share-name share name

#### **Exemple**

La commande suivante permet d'activer BranchCache sur un partage SMB existant nommé « data2 » avec le chemin d'accès de /data2 Sur la SVM vs1 :

cluster1::> vserver cifs share show -vserver vs1 -share-name data2 Vserver: vs1 Share: data2 CIFS Server NetBIOS Name: VS1 Path: /data2 Share Properties: oplocks browsable changenotify showsnapshot Symlink Properties: - File Mode Creation Mask: - Directory Mode Creation Mask: - Share Comment: - Share ACL: Everyone / Full Control File Attribute Cache Lifetime: 10s Volume Name: - Offline Files: manual Vscan File-Operations Profile: standard cluster1::> vserver cifs share properties add -vserver vs1 -share-name data2 -share-properties branchcache cluster1::> vserver cifs share show -vserver vs1 -share-name data2 Vserver: vs1 Share: data2 CIFS Server NetBIOS Name: VS1 Path: /data2 Share Properties: oplocks browsable showsnapshot changenotify branchcache Symlink Properties: - File Mode Creation Mask: - Directory Mode Creation Mask: - Share Comment: - Share ACL: Everyone / Full Control File Attribute Cache Lifetime: 10s Volume Name: - Offline Files: manual Vscan File-Operations Profile: standard

**Informations associées**

[Désactivation de BranchCache sur un partage SMB unique](#page-28-0)

## <span id="page-15-0"></span>**Gestion et surveillance de la configuration de BranchCache**

## <span id="page-15-1"></span>**Modifier les configurations de BranchCache**

Vous pouvez modifier la configuration du service de BranchCache sur les SVM, notamment la modification du chemin du répertoire du magasin de hachage, la taille maximale du répertoire, le mode de fonctionnement et les versions de BranchCache prises en charge. Vous pouvez également augmenter la taille du volume contenant le magasin de hachage.

#### **Étapes**

1. Effectuez l'action appropriée :

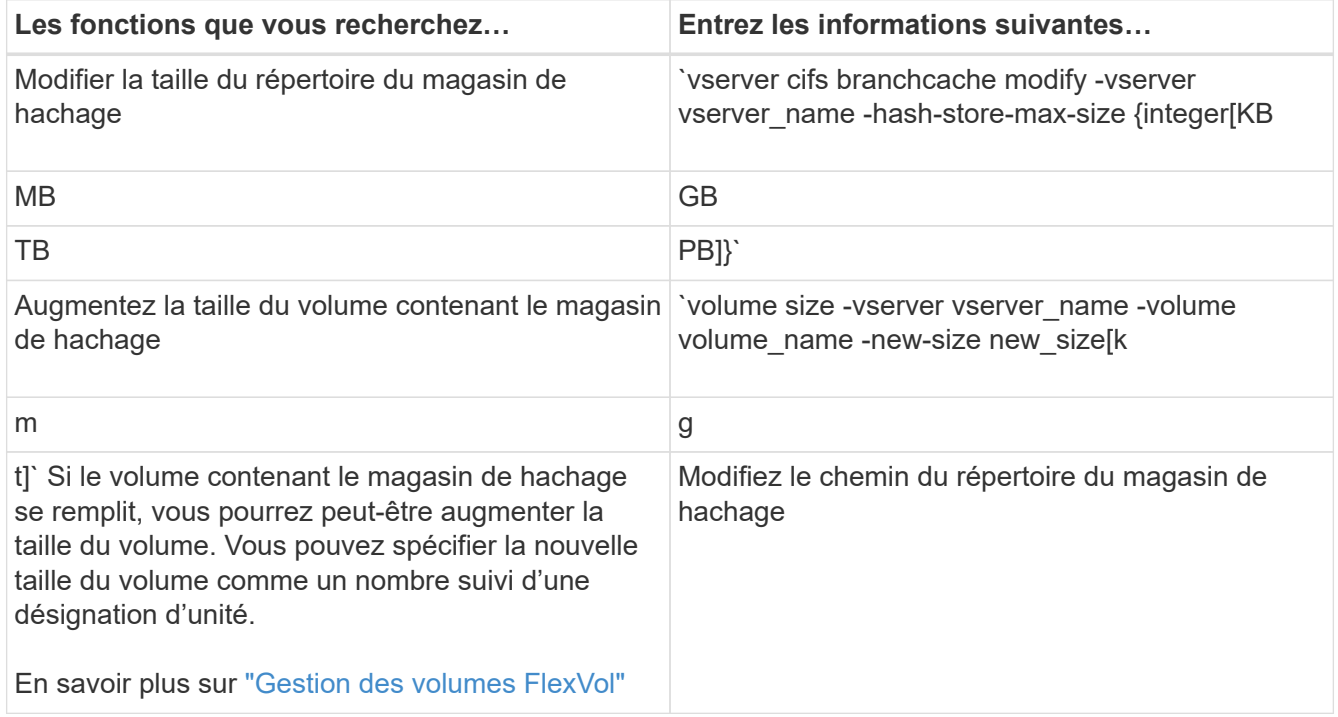

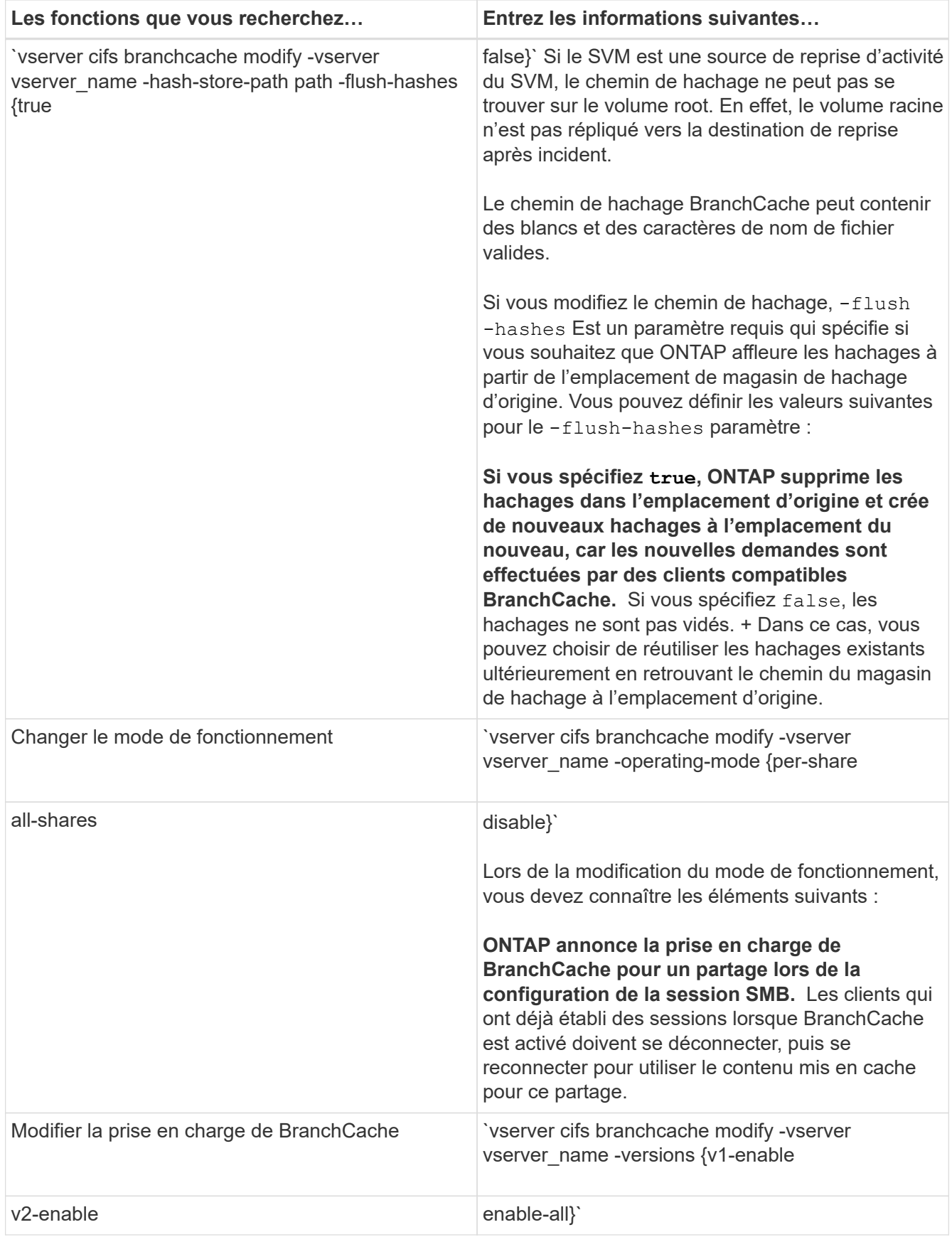

2. Vérifiez les modifications de configuration à l'aide de la vserver cifs branchcache show commande.

## **Affiche des informations sur les configurations de BranchCache**

Vous pouvez afficher des informations sur les configurations de BranchCache sur les SVM (Storage Virtual machines), qui peuvent être utilisées lors de la vérification d'une configuration ou lors de la détermination des paramètres actuels avant de modifier une configuration.

## **Étape**

1. Effectuez l'une des opérations suivantes :

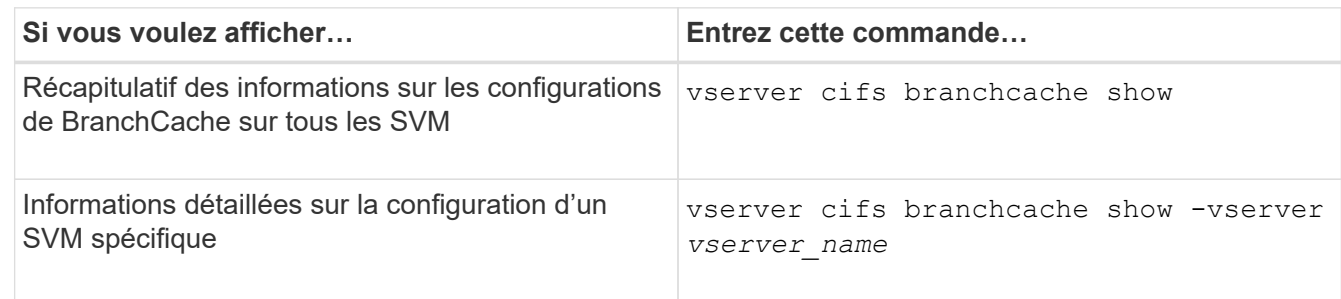

### **Exemple**

L'exemple suivant affiche des informations sur la configuration de BranchCache sur le SVM vs1 :

```
cluster1::> vserver cifs branchcache show -vserver vs1
                                      Vserver: vs1
              Supported BranchCache Versions: enable_all
                           Path to Hash Store: /hash_data
              Maximum Size of the Hash Store: 20GB
    Encryption Key Used to Secure the Hashes: -
          CIFS BranchCache Operating Modes: per share
```
## **Changer la clé du serveur BranchCache**

Il est possible de modifier la clé du serveur de BranchCache en modifiant la configuration de BranchCache sur le serveur virtuel de stockage (SVM) et en indiquant une clé de serveur différente.

### **Description de la tâche**

Vous pouvez définir la clé du serveur à une valeur spécifique. Ainsi, si plusieurs serveurs fournissent des données de BranchCache pour les mêmes fichiers, les clients peuvent utiliser des hachages à partir de n'importe quel serveur à l'aide de la même clé de serveur.

Lorsque vous modifiez la clé du serveur, vous devez également vider le cache de hachage. Après avoir effectué des hachages, ONTAP crée des hachages de nouvelles demandes des clients compatibles avec BranchCache.

## **Étapes**

1. Modifiez la clé du serveur à l'aide de la commande suivante : vserver cifs branchcache modify

Lors de la configuration d'une nouvelle clé de serveur, vous devez également spécifier -flush-hashes et définissez la valeur sur true.

2. Vérifiez que la configuration de BranchCache est correcte à l'aide du vserver cifs branchcache show commande.

#### **Exemple**

L'exemple suivant définit une nouvelle clé de serveur qui contient des espaces et purge le cache de hachage sur la SVM vs1 :

```
cluster1::> vserver cifs branchcache modify -vserver vs1 -server-key "new
vserver secret" -flush-hashes true
cluster1::> vserver cifs branchcache show -vserver vs1
                                    Vserver: vs1
            Supported BranchCache Versions: enable_all
                        Path to Hash Store: /hash_data
            Maximum Size of the Hash Store: 20GB
Encryption Key Used to Secure the Hashes: -
        CIFS BranchCache Operating Modes: per share
```
#### **Informations associées**

[Les raisons pour lesquelles ONTAP invalide des hachages de BranchCache](#page-3-0)

#### **Des hachages de pré-calcul de BranchCache sur des chemins spécifiés**

Vous pouvez configurer le service de BranchCache pour précalculer les hachages pour un seul fichier, un répertoire ou tous les fichiers d'une structure de répertoires. Cette fonctionnalité est utile pour calculer des hachages de données dans un partage de BranchCache pendant les heures creuses.

#### **Description de la tâche**

Si vous souhaitez collecter un échantillon de données avant d'afficher les statistiques de hachage, vous devez utiliser le statistics start et en option statistics stop commandes.

- Vous devez spécifier la machine virtuelle de stockage (SVM) et le chemin d'accès sur lequel vous souhaitez précalculer les hachages.
- Vous devez également indiquer si vous voulez que des hachages soient calculés de manière récursive.
- Si vous souhaitez calculer des hachages de façon récursive, le service BranchCache traverse l'intégralité de l'arborescence du répertoire sous le chemin spécifié et calcule des hachages pour chaque objet éligible.

#### **Étapes**

1. Des hachages de pré-calcul si vous le souhaitez :

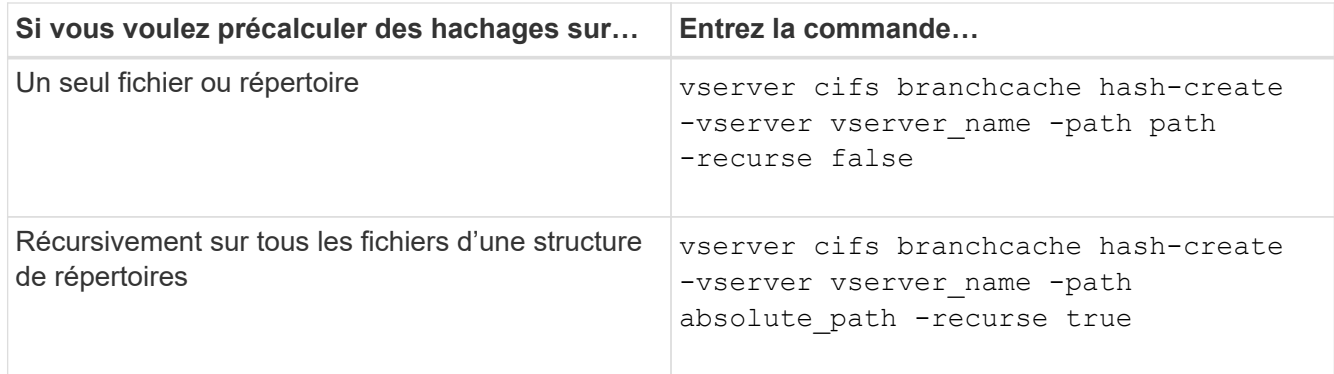

- 2. Vérifiez que des hachages sont calculés à l'aide de l' statistics commande :
	- a. Affiche les statistiques du hashd Objet sur l'instance SVM souhaitée : statistics show -object hashd -instance vserver\_name
	- b. Vérifiez que le nombre de hachages créés augmente en répétant la commande.

#### **Exemples**

L'exemple suivant crée des hachages sur le chemin d'accès /data Et sur tous les fichiers et sous-répertoires contenus dans la SVM vs1 :

cluster1::> vserver cifs branchcache hash-create -vserver vs1 -path /data -recurse true cluster1::> statistics show -object hashd -instance vs1 Object: hashd Instance: vs1 Start-time: 9/6/2012 19:09:54 End-time: 9/6/2012 19:11:15 Cluster: cluster1 Counter Value -------------------------------- ------------------------------- branchcache hash created 85 branchcache hash files replaced  $0$  branchcache\_hash\_rejected 0 branchcache\_hash\_store\_bytes 0 branchcache hash store size 0 instance\_name vs1 node\_name node1 node\_uuid 11111111-1111-1111-1111-111111111111 process name cluster1::> statistics show -object hashd -instance vs1 Object: hashd Instance: vs1 Start-time: 9/6/2012 19:09:54 End-time: 9/6/2012 19:11:15 Cluster: cluster1 Counter Value -------------------------------- -------------------------------- branchcache\_hash\_created 92 branchcache hash files replaced  $0$  branchcache\_hash\_rejected 0 branchcache\_hash\_store\_bytes 0 branchcache\_hash\_store\_size 0 instance name vs1 node\_name node1 node\_uuid 11111111-1111-1111-1111-111111111111 process\_name -

#### **Informations associées**

["Configuration du contrôle des performances"](https://docs.netapp.com/fr-fr/ontap/performance-config/index.html)

## **Des hachages à plat du magasin de hachage SVM BranchCache**

Vous pouvez vider toutes les hachages en cache du magasin de hachage BranchCache sur la machine virtuelle de stockage (SVM). Cette fonction est utile si vous avez modifié la configuration de BranchCache du bureau de succursale. Par exemple, si vous avez récemment reconfiguré le mode de mise en cache de la mise en cache distribuée au mode de mise en cache hébergée, vous devrez vider le magasin de hachage.

#### **Description de la tâche**

Après avoir effectué des hachages, ONTAP crée des hachages de nouvelles demandes des clients compatibles avec BranchCache.

### **Étape**

1. Rincez les hachages à partir du magasin de hachage BranchCache : vserver cifs branchcache hash-flush -vserver *vserver\_name*

vserver cifs branchcache hash-flush -vserver vs1

## **Afficher les statistiques de BranchCache**

Vous pouvez afficher des statistiques de BranchCache, notamment, afin d'identifier le niveau de mise en cache efficace, déterminer si votre configuration fournit du contenu mis en cache aux clients et déterminer si les fichiers de hachage ont été supprimés pour prendre de l'espace pour les données de hachage les plus récentes.

#### **Description de la tâche**

Le hashd L'objet statistique contient des compteurs qui fournissent des informations statistiques sur les hachages de BranchCache. Le cifs L'objet statistique contient des compteurs qui fournissent des informations statistiques sur l'activité liée à BranchCache. Vous pouvez collecter et afficher les informations relatives à ces objets au niveau de privilège avancé.

### **Étapes**

1. Définissez le niveau de privilège sur avancé : set -privilege advanced

```
cluster1::> set -privilege advanced
Warning: These advanced commands are potentially dangerous; use them
only when directed to do so by support personnel.
Do you want to continue? {y|n}: y
```
2. Afficher les compteurs liés à BranchCache à l'aide du statistics catalog counter show commande.

Pour plus d'informations sur les compteurs de statistiques, reportez-vous à la page man de cette commande.

cluster1::\*> statistics catalog counter show -object hashd

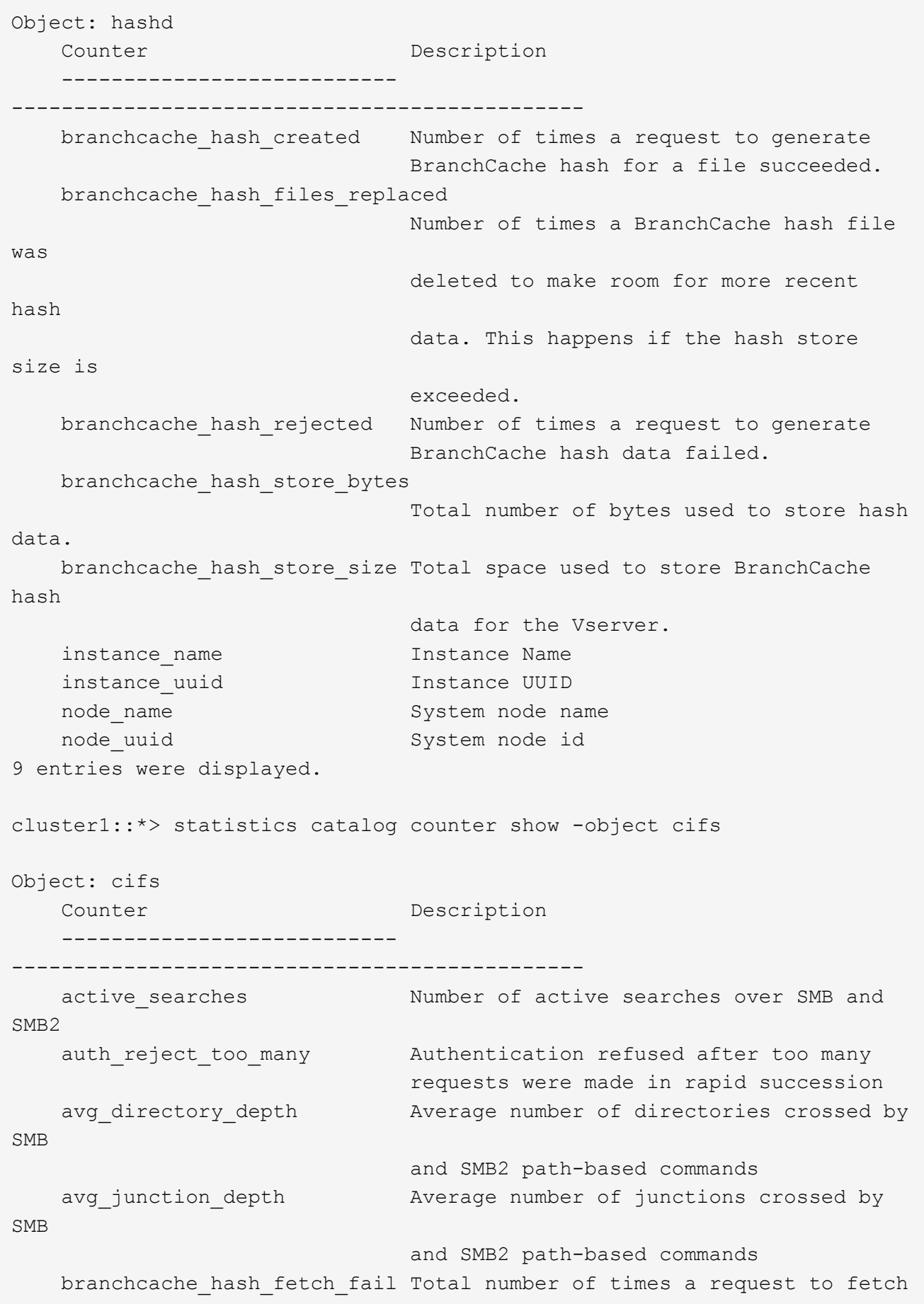

```
hash
                                   data failed. These are failures when
                                   attempting to read existing hash data.
It
                                   does not include attempts to fetch hash
data
                                   that has not yet been generated.
    branchcache hash fetch ok Total number of times a request to fetch
hash
                                   data succeeded.
    branchcache hash sent bytes Total number of bytes sent to clients
                                   requesting hashes.
      branchcache_missing_hash_bytes
                                   Total number of bytes of data that had
to be
                                   read by the client because the hash for
that
                                   content was not available on the server.
   ....Output truncated....
```
3. Collectez les statistiques liées à BranchCache à l'aide du statistics start et statistics stop commandes.

```
cluster1::*> statistics start -object cifs -vserver vs1 -sample-id 11
Statistics collection is being started for Sample-id: 11
cluster1::*> statistics stop -sample-id 11
Statistics collection is being stopped for Sample-id: 11
```
4. Afficher les statistiques de BranchCache collectées à l'aide de statistics show commande.

```
cluster1::*> statistics show -object cifs -counter
branchcache hash sent bytes -sample-id 11
Object: cifs
Instance: vs1
Start-time: 12/26/2012 19:50:24
End-time: 12/26/2012 19:51:01
Cluster: cluster1
Counter Value
     -------------------------------- --------------------------------
   branchcache hash sent bytes 000 million and 000 million and 000 million and 000 million and 000 million and 000 million and 000 million and 000 million and 000 million and 000 million and 000 million and 000 million and 00
     branchcache_hash_sent_bytes 0
     branchcache_hash_sent_bytes 0
     branchcache_hash_sent_bytes 0
cluster1::*> statistics show -object cifs -counter
branchcache missing hash bytes -sample-id 11
Object: cifs
Instance: vs1
Start-time: 12/26/2012 19:50:24
End-time: 12/26/2012 19:51:01
Cluster: cluster1
Counter Value
     -------------------------------- --------------------------------
   branchcache missing hash bytes 0
   branchcache missing hash bytes 0
   branchcache missing hash bytes 0
     branchcache_missing_hash_bytes 0
```
5. Retour au niveau de privilège admin : set -privilege admin

```
cluster1::*> set -privilege admin
```
#### **Informations associées**

[Affichage des statistiques](https://docs.netapp.com/fr-fr/ontap/smb-admin/display-statistics-task.html)

["Configuration du contrôle des performances"](https://docs.netapp.com/fr-fr/ontap/performance-config/index.html)

### **Prise en charge des objets de stratégie de groupe BranchCache**

ONTAP BranchCache prend en charge les objets de stratégie de groupe (GPO) de

BranchCache, ce qui permet une gestion centralisée de certains paramètres de configuration de BranchCache. Deux GPO sont utilisés pour BranchCache, la publication Hash pour BranchCache et la prise en charge de la version Hash pour BranchCache.

### • **Publication Hash pour BranchCache**

La publication Hash pour BranchCache de BranchCache correspond à -operating-mode paramètre. Lors des mises à jour de GPO, cette valeur est appliquée aux objets SVM (Storage Virtual machine) contenus dans l'unité organisationnelle à laquelle s'applique la stratégie de groupe.

#### • **Prise en charge de la version de hachage pour BranchCache**

La prise en charge de la version de hachage pour BranchCache correspond au -versions paramètre. Lors des mises à jour de GPO, cette valeur est appliquée aux objets SVM contenus dans l'unité organisationnelle à laquelle la politique de groupe s'applique.

#### **Informations associées**

[Application d'objets de stratégie de groupe aux serveurs CIFS](https://docs.netapp.com/fr-fr/ontap/smb-admin/applying-group-policy-objects-concept.html)

## **Affiche des informations sur les objets de stratégie de groupe BranchCache**

Vous pouvez afficher des informations sur la configuration GPO (Group Policy Object) du serveur CIFS pour déterminer si des GPO de BranchCache sont définis pour le domaine auquel le serveur CIFS appartient et, le cas échéant, quels sont les paramètres autorisés. Vous pouvez également déterminer si les paramètres GPO de BranchCache sont appliqués au serveur CIFS.

#### **Description de la tâche**

Bien qu'un paramètre GPO soit défini au sein du domaine auquel le serveur CIFS appartient, il n'est pas nécessairement appliqué à l'unité organisationnelle contenant la machine virtuelle de stockage (SVM) compatible CIFS. Le paramètre GPO appliqué est le sous-ensemble de tous les GPO définis qui sont appliqués à la SVM compatible CIFS. Les paramètres BranchCache appliqués via les GPO remplacent les paramètres appliqués via l'interface CLI.

#### **Étapes**

1. Affichez le paramètre GPO de BranchCache défini pour le domaine Active Directory à l'aide du vserver cifs group-policy show-defined commande.

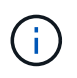

Cet exemple n'affiche pas tous les champs de sortie disponibles pour la commande. La sortie est tronquée.

```
cluster1::> vserver cifs group-policy show-defined -vserver vs1
Vserver: vs1
-----------------------------
         GPO Name: Default Domain Policy
         Level: Domain
        Status: enabled
    Advanced Audit Settings:
        Object Access:
             Central Access Policy Staging: failure
    Registry Settings:
        Refresh Time Interval: 22
        Refresh Random Offset: 8
        Hash Publication Mode for BranchCache: per-share
        Hash Version Support for BranchCache: version1
  [\ldots]  GPO Name: Resultant Set of Policy
        Status: enabled
    Advanced Audit Settings:
        Object Access:
             Central Access Policy Staging: failure
    Registry Settings:
        Refresh Time Interval: 22
        Refresh Random Offset: 8
        Hash Publication for Mode BranchCache: per-share
        Hash Version Support for BranchCache: version1
  [\ldots]
```
2. Affichez le paramètre GPO de BranchCache appliqué au serveur CIFS à l'aide de vserver cifs group-policy show-applied commande. ``

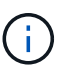

Cet exemple n'affiche pas tous les champs de sortie disponibles pour la commande. La sortie est tronquée.

```
cluster1::> vserver cifs group-policy show-applied -vserver vs1
Vserver: vs1
-----------------------------
       GPO Name: Default Domain Policy
         Level: Domain
        Status: enabled
    Advanced Audit Settings:
        Object Access:
            Central Access Policy Staging: failure
    Registry Settings:
        Refresh Time Interval: 22
        Refresh Random Offset: 8
        Hash Publication Mode for BranchCache: per-share
        Hash Version Support for BranchCache: version1
  [\ldots]  GPO Name: Resultant Set of Policy
         Level: RSOP
    Advanced Audit Settings:
        Object Access:
            Central Access Policy Staging: failure
    Registry Settings:
        Refresh Time Interval: 22
        Refresh Random Offset: 8
        Hash Publication Mode for BranchCache: per-share
        Hash Version Support for BranchCache: version1
 [\ldots]
```
#### **Informations associées**

[Activation ou désactivation de la prise en charge de GPO sur un serveur CIFS](https://docs.netapp.com/fr-fr/ontap/smb-admin/enable-disable-gpo-support-task.html)

## <span id="page-27-0"></span>**Désactiver BranchCache sur les partages SMB**

## <span id="page-27-1"></span>**Désactivez BranchCache sur les partages SMB**

Si vous ne souhaitez pas fournir de services de mise en cache de BranchCache sur certains partages SMB, mais que vous pouvez ensuite fournir des services de mise en cache, vous pouvez désactiver BranchCache sur le partage à partager. Si BranchCache est configuré pour assurer la mise en cache sur tous les partages, mais que vous souhaitez désactiver temporairement tous les services de mise en cache, vous pouvez modifier la configuration de BranchCache afin d'arrêter la mise en cache automatique sur tous les partages.

Si BranchCache sur un partage SMB est ensuite désactivé après son activation, ONTAP arrête d'envoyer les

métadonnées au client qui demande. Client qui a besoin de données la récupère directement depuis le serveur de contenu (serveur CIFS sur la machine virtuelle de stockage (SVM)).

#### **Informations associées**

[Configuration de partages SMB compatibles avec BranchCache](#page-11-2)

#### <span id="page-28-0"></span>**Désactivez BranchCache sur un partage SMB unique**

Si vous ne souhaitez pas offrir de services de mise en cache sur certains partages qui proposaient déjà du contenu en cache, vous pouvez désactiver BranchCache sur un partage SMB existant.

#### **Étape**

```
1. Saisissez la commande suivante : vserver cifs share properties remove -vserver
  vserver name -share-name share name -share-properties branchcache
```
La propriété de partage BranchCache est supprimée. Les autres propriétés de partage appliquées restent en vigueur.

#### **Exemple**

La commande suivante désactive BranchCache sur un partage SMB existant nommé « data2 » :

cluster1::> vserver cifs share show -vserver vs1 -share-name data2 Vserver: vs1 Share: data2 CIFS Server NetBIOS Name: VS1 Path: /data2 Share Properties: oplocks browsable changenotify attributecache branchcache Symlink Properties: - File Mode Creation Mask: - Directory Mode Creation Mask: - Share Comment: - Share ACL: Everyone / Full Control File Attribute Cache Lifetime: 10s Volume Name: - Offline Files: manual Vscan File-Operations Profile: standard cluster1::> vserver cifs share properties remove -vserver vs1 -share-name data2 -share-properties branchcache cluster1::> vserver cifs share show -vserver vs1 -share-name data2 Vserver: vs1 Share: data2 CIFS Server NetBIOS Name: VS1 Path: /data2 Share Properties: oplocks browsable changenotify attributecache Symlink Properties: - File Mode Creation Mask: - Directory Mode Creation Mask: - Share Comment: - Share ACL: Everyone / Full Control File Attribute Cache Lifetime: 10s Volume Name: - Offline Files: manual Vscan File-Operations Profile: standard

## **Arrêt de la mise en cache automatique sur tous les partages SMB**

Si votre configuration de BranchCache permet automatiquement la mise en cache de tous les partages SMB sur chaque serveur virtuel de stockage (SVM), vous pouvez modifier la configuration de BranchCache afin d'arrêter automatiquement la mise en cache du contenu pour tous les partages SMB.

### **Description de la tâche**

Pour arrêter la mise en cache automatique sur tous les partages SMB, il est possible de basculer le mode d'exploitation de BranchCache vers la mise en cache par partage.

## **Étapes**

- 1. Configurer BranchCache pour arrêter la mise en cache automatique sur tous les partages SMB : vserver cifs branchcache modify -vserver vserver name -operating-mode per-share
- 2. Vérifiez que la configuration de BranchCache est correcte : vserver cifs branchcache show -vserver vserver\_name

## **Exemple**

La commande suivante modifie la configuration de BranchCache sur le serveur de stockage virtuel (SVM, précédemment appelé vServer) vs1 pour arrêter la mise en cache automatique sur tous les partages SMB :

```
cluster1::> vserver cifs branchcache modify -vserver vs1 -operating-mode
per-share
cluster1::> vserver cifs branchcache show -vserver vs1
                                    Vserver: vs1
            Supported BranchCache Versions: enable_all
                        Path to Hash Store: /hash_data
            Maximum Size of the Hash Store: 20GB
Encryption Key Used to Secure the Hashes: -
        CIFS BranchCache Operating Modes: per share
```
## <span id="page-30-0"></span>**Désactivation ou activation de BranchCache sur le SVM**

**Que se passe-t-il lorsque vous désactivez ou réactivez BranchCache sur le serveur CIFS**

Si vous avez déjà configuré BranchCache, mais que vous ne souhaitez pas que les clients des succursales utilisent le contenu en cache, vous pouvez désactiver la mise en cache sur le serveur CIFS. Vous devez savoir ce qui se passe lorsque vous désactivez BranchCache.

Lorsque vous désactivez BranchCache, ONTAP ne calcule plus de hachages et n'envoie plus les métadonnées au client qui demande. Toutefois, l'accès aux fichiers n'est pas interrompu. Par la suite, lorsque des clients compatibles avec BranchCache demandent des informations de métadonnées pour le contenu auquel ils doivent accéder, ONTAP répond par une erreur définie par Microsoft, ce qui entraîne l'envoi d'une

seconde demande par le client, demandant le contenu réel. En réponse à la demande de contenu, le serveur CIFS envoie le contenu réel stocké sur la machine virtuelle de stockage (SVM).

Une fois que BranchCache est désactivé sur le serveur CIFS, les partages SMB n'annoncent pas les fonctionnalités de BranchCache. Pour accéder aux données lors de nouvelles connexions SMB, les clients font des requêtes SMB en lecture standard.

Vous pouvez réactiver BranchCache sur le serveur CIFS à tout moment.

- Comme le magasin de hachage n'est pas supprimé lorsque vous désactivez BranchCache, ONTAP peut utiliser les hachages stockés pour répondre aux demandes de hachage après la réactivation de BranchCache, à condition que le hachage demandé soit toujours valide.
- Tout client qui a établi des connexions SMB vers des partages compatibles avec BranchCache au cours de la désactivation de BranchCache n'est pas pris en charge si BranchCache est ensuite réactivé.

En effet, ONTAP annonce la prise en charge de BranchCache pour un partage au moment de la configuration de la session SMB. Les clients qui ont établi des sessions vers des partages compatibles BranchCache alors que ce dernier était désactivé doivent se déconnecter et se reconnecter pour utiliser le contenu en cache pour ce partage.

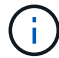

Si vous ne souhaitez pas enregistrer le magasin de hachage après avoir désactivé BranchCache sur un serveur CIFS, vous pouvez le supprimer manuellement. Si vous réactivez BranchCache, vous devez vous assurer que le répertoire du magasin de hachage existe. Une fois que BranchCache est activé à nouveau, les partages compatibles avec BranchCache publicité des fonctionnalités de BranchCache. ONTAP crée de nouvelles hachages lorsque de nouvelles demandes sont faites par des clients compatibles avec BranchCache.

## **Désactiver ou activer BranchCache**

Vous pouvez désactiver BranchCache sur le serveur virtuel de stockage (SVM) en changeant le mode d'exploitation BranchCache en disabled. Vous pouvez activer BranchCache à tout moment en modifiant le mode d'exploitation afin d'offrir soit des services de BranchCache par partage, soit automatiquement pour tous les partages.

### **Étapes**

1. Exécutez la commande appropriée :

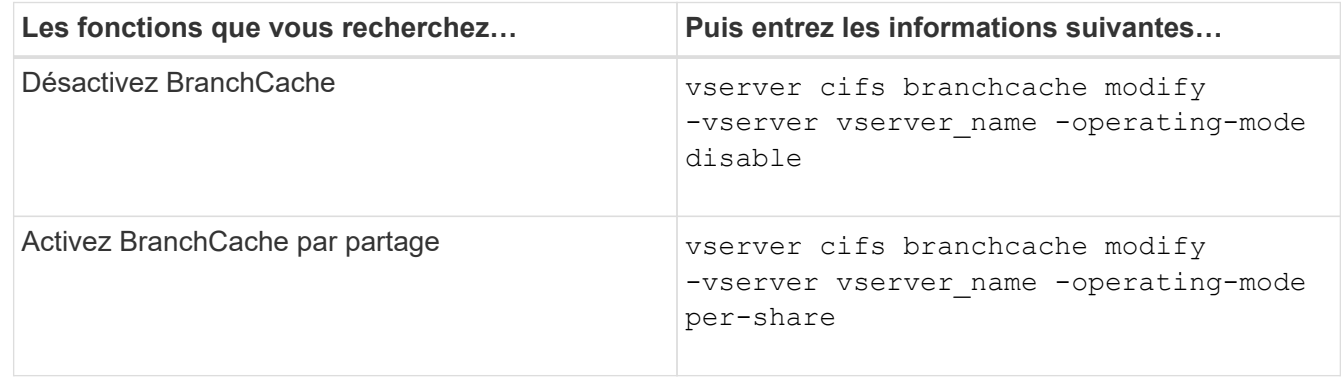

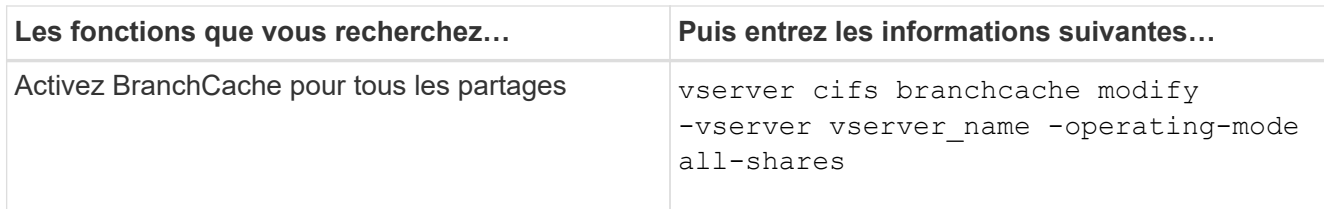

2. Vérifiez que le mode de fonctionnement de BranchCache est configuré avec le paramètre souhaité : vserver cifs branchcache show -vserver vserver name

#### **Exemple**

L'exemple suivant désactive BranchCache sur le SVM vs1 :

```
cluster1::> vserver cifs branchcache modify -vserver vs1 -operating-mode
disable
cluster1::> vserver cifs branchcache show -vserver vs1
                                    Vserver: vs1
            Supported BranchCache Versions: enable_all
                         Path to Hash Store: /hash_data
            Maximum Size of the Hash Store: 20GB
Encryption Key Used to Secure the Hashes: -
          CIFS BranchCache Operating Modes: disable
```
## <span id="page-32-0"></span>**Supprimez la configuration de BranchCache sur les SVM**

## **Que se passe-t-il lorsque vous supprimez la configuration de BranchCache**

Si vous avez déjà configuré BranchCache, mais que vous ne souhaitez pas que le serveur de stockage virtuel (SVM) puisse continuer à fournir du contenu en cache, vous pouvez supprimer la configuration de BranchCache sur le serveur CIFS. Vous devez connaître ce qui se passe lorsque vous supprimez la configuration.

Lorsque vous supprimez la configuration, ONTAP supprime du cluster les informations de configuration du SVM et arrête le service de BranchCache. Vous pouvez choisir si ONTAP doit supprimer le magasin de hachage sur la SVM.

La suppression de la configuration de BranchCache n'interrompt pas l'accès des clients compatibles avec BranchCache. Par la suite, lorsque les clients compatibles avec BranchCache demandent des informations de métadonnées sur les connexions SMB existantes pour du contenu déjà mis en cache, ONTAP répond par une erreur définie par Microsoft, ce qui entraîne l'envoi par le client d'une seconde demande, demandant le contenu réel. En réponse à la demande de contenu, le serveur CIFS envoie le contenu réel stocké sur le SVM

Une fois la configuration de BranchCache supprimée, les partages SMB n'annoncent pas les fonctionnalités de BranchCache. Pour accéder au contenu qui n'avait pas encore été mis en cache par de nouvelles connexions SMB, les clients effectuent des requêtes SMB en lecture standard.

## <span id="page-33-1"></span>**Supprimez la configuration de BranchCache**

La commande que vous utilisez pour supprimer le service de BranchCache sur le serveur de stockage virtuel (SVM) diffère selon que vous souhaitez supprimer ou conserver des hachages existants.

### **Étape**

1. Exécutez la commande appropriée :

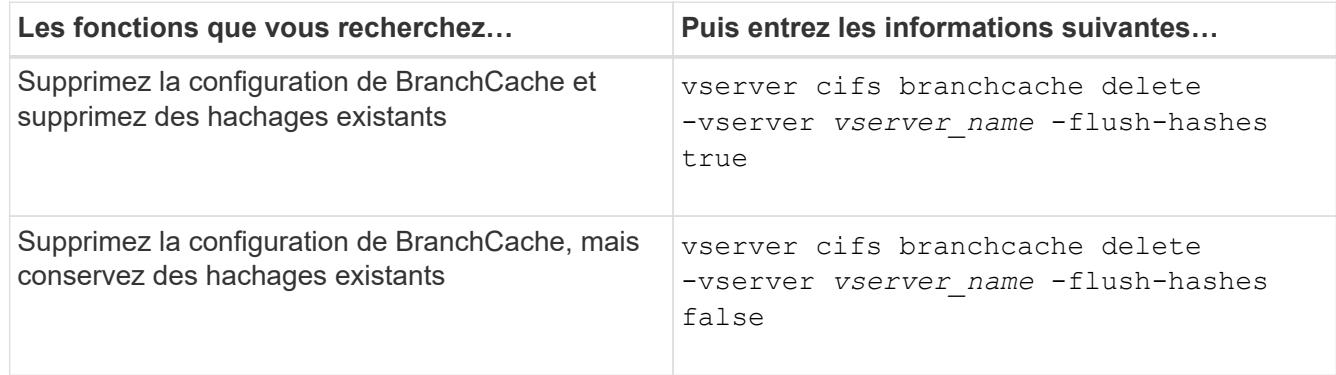

#### **Exemple**

L'exemple suivant supprime la configuration de BranchCache sur le SVM vs1 et supprime toutes les hachages existants :

```
cluster1::> vserver cifs branchcache delete -vserver vs1 -flush-hashes
true
```
## <span id="page-33-0"></span>**Utilisation de BranchCache lors du rétablissement**

Il est important de comprendre ce qui se passe lorsque vous restaurez ONTAP vers une version qui ne prend pas en charge BranchCache.

• Lorsque vous restaurez vers une version d'ONTAP qui ne prend pas en charge BranchCache, les partages SMB n'publient pas de fonctionnalités de BranchCache pour les clients compatibles avec BranchCache. Ainsi, les clients ne demandent pas d'informations de hachage.

À la place, ils demandent le véritable contenu à l'aide de demandes de lecture SMB normales. En réponse à la demande de contenu, le serveur SMB envoie le contenu réel qui est stocké sur la machine virtuelle de stockage (SVM).

• Lorsqu'un nœud qui héberge un magasin de hachage est rétabli dans une version qui ne prend pas en charge BranchCache, l'administrateur du stockage doit restaurer manuellement la configuration de BranchCache à l'aide d'une commande imprimée pendant la restauration.

Cette commande supprime la configuration de BranchCache et des hachages.

Une fois la restauration terminée, l'administrateur du stockage peut supprimer manuellement le répertoire qui contient le magasin de hachage si nécessaire.

#### **Informations associées**

[Suppression de la configuration de BranchCache sur les SVM](#page-33-1)

#### **Informations sur le copyright**

Copyright © 2024 NetApp, Inc. Tous droits réservés. Imprimé aux États-Unis. Aucune partie de ce document protégé par copyright ne peut être reproduite sous quelque forme que ce soit ou selon quelque méthode que ce soit (graphique, électronique ou mécanique, notamment par photocopie, enregistrement ou stockage dans un système de récupération électronique) sans l'autorisation écrite préalable du détenteur du droit de copyright.

Les logiciels dérivés des éléments NetApp protégés par copyright sont soumis à la licence et à l'avis de nonresponsabilité suivants :

CE LOGICIEL EST FOURNI PAR NETAPP « EN L'ÉTAT » ET SANS GARANTIES EXPRESSES OU TACITES, Y COMPRIS LES GARANTIES TACITES DE QUALITÉ MARCHANDE ET D'ADÉQUATION À UN USAGE PARTICULIER, QUI SONT EXCLUES PAR LES PRÉSENTES. EN AUCUN CAS NETAPP NE SERA TENU POUR RESPONSABLE DE DOMMAGES DIRECTS, INDIRECTS, ACCESSOIRES, PARTICULIERS OU EXEMPLAIRES (Y COMPRIS L'ACHAT DE BIENS ET DE SERVICES DE SUBSTITUTION, LA PERTE DE JOUISSANCE, DE DONNÉES OU DE PROFITS, OU L'INTERRUPTION D'ACTIVITÉ), QUELLES QU'EN SOIENT LA CAUSE ET LA DOCTRINE DE RESPONSABILITÉ, QU'IL S'AGISSE DE RESPONSABILITÉ CONTRACTUELLE, STRICTE OU DÉLICTUELLE (Y COMPRIS LA NÉGLIGENCE OU AUTRE) DÉCOULANT DE L'UTILISATION DE CE LOGICIEL, MÊME SI LA SOCIÉTÉ A ÉTÉ INFORMÉE DE LA POSSIBILITÉ DE TELS DOMMAGES.

NetApp se réserve le droit de modifier les produits décrits dans le présent document à tout moment et sans préavis. NetApp décline toute responsabilité découlant de l'utilisation des produits décrits dans le présent document, sauf accord explicite écrit de NetApp. L'utilisation ou l'achat de ce produit ne concède pas de licence dans le cadre de droits de brevet, de droits de marque commerciale ou de tout autre droit de propriété intellectuelle de NetApp.

Le produit décrit dans ce manuel peut être protégé par un ou plusieurs brevets américains, étrangers ou par une demande en attente.

LÉGENDE DE RESTRICTION DES DROITS : L'utilisation, la duplication ou la divulgation par le gouvernement sont sujettes aux restrictions énoncées dans le sous-paragraphe (b)(3) de la clause Rights in Technical Data-Noncommercial Items du DFARS 252.227-7013 (février 2014) et du FAR 52.227-19 (décembre 2007).

Les données contenues dans les présentes se rapportent à un produit et/ou service commercial (tel que défini par la clause FAR 2.101). Il s'agit de données propriétaires de NetApp, Inc. Toutes les données techniques et tous les logiciels fournis par NetApp en vertu du présent Accord sont à caractère commercial et ont été exclusivement développés à l'aide de fonds privés. Le gouvernement des États-Unis dispose d'une licence limitée irrévocable, non exclusive, non cessible, non transférable et mondiale. Cette licence lui permet d'utiliser uniquement les données relatives au contrat du gouvernement des États-Unis d'après lequel les données lui ont été fournies ou celles qui sont nécessaires à son exécution. Sauf dispositions contraires énoncées dans les présentes, l'utilisation, la divulgation, la reproduction, la modification, l'exécution, l'affichage des données sont interdits sans avoir obtenu le consentement écrit préalable de NetApp, Inc. Les droits de licences du Département de la Défense du gouvernement des États-Unis se limitent aux droits identifiés par la clause 252.227-7015(b) du DFARS (février 2014).

#### **Informations sur les marques commerciales**

NETAPP, le logo NETAPP et les marques citées sur le site<http://www.netapp.com/TM>sont des marques déposées ou des marques commerciales de NetApp, Inc. Les autres noms de marques et de produits sont des marques commerciales de leurs propriétaires respectifs.